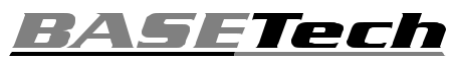

# **Használati útmutató WiFi Endoszkóp**

**Rend.sz.: 2108950 (BSK-2035)**

#### **Rend.sz.: 2109094 (BSK-2100) Rendeltetésszerű használat**

A termék alkalmas csőrendszerekben végrehajtandó optikai hibakeresésre, valamint áramtalanított (feszültségmentes) rendszerek .és berendezések átvizsgálására A használat előtt jusson eszünkbe, hogy a vízállóság kizárólag csak a ph-semleges folyadékok esetében (tehát savaknál, lúgoknál nem) érvényes. Tilos alkalmazni a készüléket embereken és állatokon, valamint robbanásveszélyes területen!

A kamera objektív és ház az IP67 védettségi fokozat követelményei szerint készült. Ez védettséget jelent por ellen és legfeljebb 30 perces időtartamra max. egy méteres vízbe mártás esetére. Ajánljuk, hogy mindig tegye fel a csomagban található védősapkát az objektivre, ezzel is csökkenti a víz bejutásának lehetőségét. Semmilyen körülmények között ne kerüljön nedvesség a fényerő szabályzóra, az USB-A dugóra és a WLAN modulra. A kamera háza és a fényerő szabályzó között lévő vezetéken található egy matrica, amely jelzi azt a még megengedett vízmélységet, amelynél az IP67 szerinti védettség biztosított.

Biztonsági és engedélyezési okokból tilos a készüléket átalakítani és/vagy módosítani. Amennyiben a készüléket a fentiektől eltérő célra használja, károsodhat. Ezen túlmenően, a szakszerűtlen használat következtében balesetveszély, pl. rövidzárlat, tűz, áramütés stb. veszélye alakulhat ki.

Figyelmesen olvassa el, és gondosan őrizze meg a használati útmutatót. Ha a készüléket továbbadja, adja hozzá a használati útmutatót is.

A termék megfelel a nemzeti és az európai törvényi előírások követelményeinek. Az összes előforduló cégnév és készülék megnevezés a mindenkori tulajdonos márkaneve. Minden jog fenntartva.

# **A szállítás**

- WLAN modul
- az objektív
- védősapkája

• 3 kiegészítő eszköz (kampó,

- mágnes, tükör)
- 

## • Használati útmutató

Töltse le az aktuális használati útmutatókat a www.conrad.com/ downloads weblapról, vagy szkennelje be a képen látható QR-kódot. Kövesse a weboldalon megjelenő útmutatásokat.

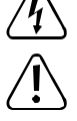

A háromszögbe foglalt villám szimbóluma az egészségre ártalmas veszélyekre, pl. áramütés veszélyére hívja fel a figyelmet.

A háromszögbe foglalt felkiáltójel a használati útmutató fontos tudnivalóira hívja fel a figyelmet. Mindig figyelmesen olvassa el ezeket az információkat.

A nyílszimbólum különleges információkra és kezelési tanácsokra utal.

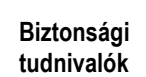

**Figyelmesen olvassa el és tartsa be a használati útmutatóban foglaltakat, különös tekintettel a biztonsági tudnivalókra! Ha nem tartja be az ebben a használati útmutatóban található, a szabályszerű használatra vonatkozó biztonsági tudnivalókat és információkat, nem vállalunk felelősséget az ebből adódó személyi sérülésekért vagy anyagi károkért. Továbbá érvényét veszíti a szavatosság/garancia is.**

**a) Általános tudnivalók** 

•

•

• Ez a készülék nem gyerekjáték. Tartsa távol gyermekektől és háziállatoktól. •

Ne hagyja a csomagolóanyagot felügyelet nélkül heverni, mert veszélyes játékszerré válhat kisgyerekek kezében.

Óvja a készüléket szélsőséges hőmérséklettől, közvetlen napsütéstől, erős rázkódástól, magas páratartalomtól, nedvességtől, éghető gázoktól, gőzöktől és oldószerektől.

• Ne tegye ki a készüléket mechanikai igénybevételnek.

Ha a termék már nem használható biztonságosan, akkor helyezze üzemen kívül, és akadályozza meg, hogy valaki akár véletlenül ismét használatba vegye. A biztonságos használat akkor nem lehetséges, ha a készülék: - láthatóan sérült,

- már nem működik rendeltetésszerűen,

- hosszabb időn keresztül kedvezőtlen környezeti körülmények között volt tárolva, vagy
- jelentős szállítási igénybevételnek volt kitéve.

• Mindig óvatosan bánjon a készülékkel. Lökések, ütések, vagy akár csekély magasságból való leesés is károsíthatja a készüléket.

• Forduljon szakemberhez, ha kétségei támadnak a termék működésével, biztonságosságával vagy csatlakoztatásával kapcsolatban.

• Elektromos készülékek használata iskolákban, oktató intézményekben, hobbi- és kézműves műhelyekben szakképzett személyzet felügyelete mellett engedhető meg.

**tartalma** • Az ipari intézményekben be kell tartani az összes, az elektromos berendezésekre és • Endoszkóp gyártási eszközökre vonatkozó biztonsági előírást.

• A karbantartási-, beállítási és javítási munkákat kizárólag szakemberrel, vagy engedélyezett szakműhellyel végeztesse.

• Ha még lenne olyan kérdése, amelyre ebben a használati útmutatóban nem talált választ, forduljon a műszaki vevőszolgálatunkhoz, vagy más szakemberhez.

**b) Endoszkóp**

•

• **Az endoszkópot csak feszültségmentes készülékek vizsgálatára szabad használni. Erre az a magyarázat, hogy maga a kamera feje fémből készült, így könnyen tudnak rövidzárlatot Jelmagyarázat okozni.**

> • **Biztonsági okokból minden vizsgálat előtt feszültségmentesítsen minden készüléket és annak részegységeit.**

**Kizárólag előzőleg feszültségmentesített folyadékba merítse a vizsgálófejet és a kamera elejét. Eközben ne feledje, hogy a kamera vizsgálófejét csakis a max. merítési mélység jelölésig merítheti a folyadékba.**

• **Ne tegye ki a készüléket mechanikai igénybevételnek vagy vibrációnak. Feltétlenül tartsa be azt a szabályt is, hogy** 30 mm-nél jobban ne hajlítsa be (ne törje meg) a vizsgálófejet.

### **c) LED-világítás**

 $\epsilon$ 

- Figyelem! LED fény:
- Ne nézzen bele közvetlenül a LED fénybe!
- Se közvetlenül, se optikai eszközön keresztül ne nézzen bele a fénycsóvába! **d) LiPo akku** • • Az akkumulátor fixen be van építve a
- készülékbe, ezért nem cserélhető.

• Soha ne károsítsa az akkumulátort. Az akku házán keletkezett sérülés, törés tűz- és robbanásveszélyt okoz! A LiPo-akkumulátor köpenye különbözik a hagyományos elemek/akkuk (pl. vagyis a külső borítás nem egy vékony fémlemezből, hanem csak egy igen érzékeny műanyag fóliából áll.

• Soha ne zárja rövidre az akku érintkezőit/kapcsait. Ne dobja tűzbe az akkut, ill. a készüléket. Tűz- és robbanásveszély áll

### **Kezelőelemek és alkatrészek**

fenn!

Az alábbi képen a 2109094. rendelésszámú termékről van szó.

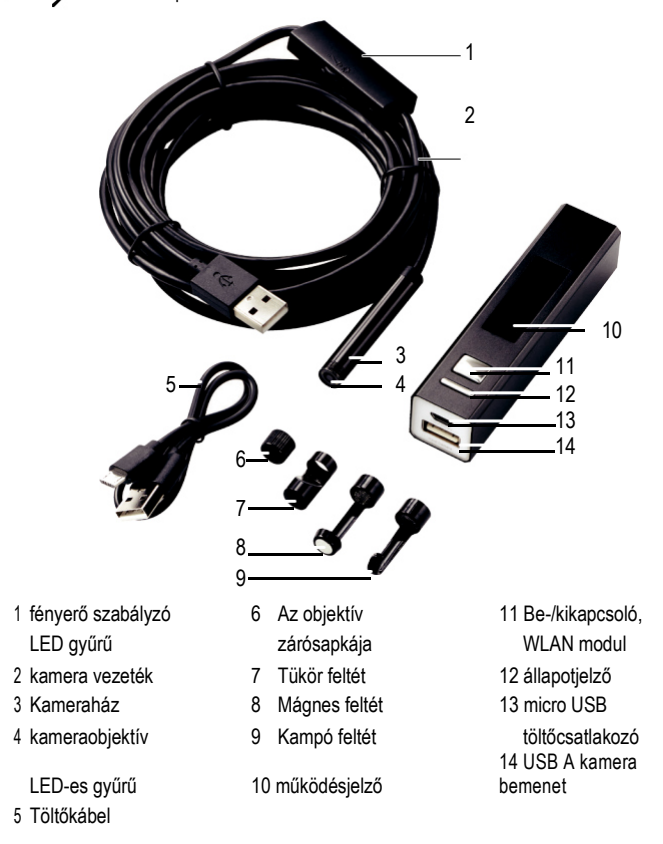

#### **A WLAN modulba épített akku töltése**

Dugja a töltőkábel **(5)** egyik végét a micro USB töltő csatlakozóba **(13)** , ami a modulon található, majd a másik végét egy erre alkalmas USB áramforrásba.

A töltés állapotjelző **(12)** végig világít a töltés alatt, de elalszik, milyest az akku fel van töltve. Az alacsony töltöttséget az állapotjelző kék színű villogása jelzi.

#### **A LED fényerő beállítása**

Ehhez használja a -jelöléssel ellátott fényerő szabályzó gombot **(1)**, amivel a fényerőt **(4)** növelheti ("**+**") ill. csökkentheti ("**-**").

# **Hogyan használjuk egy mobillal együtt?**

- **a) Konfiguráció**
- Keresse meg az App Store-ban vagy a Google Play Store-ban a "HD WiFi Endoscope" Basetech applikációt és töltse le onnan.
- 2. Dugja be az endoszkópot a kamera USB-A bemenetébe **(14)** , ez a WLAN modulon található.
- 3. Tartsa nyomva a be-/kikapcsoló gombot **(11)** , ezzel kapcsolja be ugyanis a WLAN modult.
- Ha ki akarja kapcsolni, akkor ismét tartsa nyomva a be-/kikapcsoló gombot **(11)** .
- 4. Az endoszkópot ezen a néven keresse a wifi hálózatban: Rend.-sz.: 2108950: BASETech BSK-2035
	- Rend.-sz.: 2109094: BASETech BSK-2100

Ha létrejött a WiFi kapcsolat az endoszkóp és a WLAN modul között, akkor indítsa el az applikációt. A mobilja képernyőjén megjelenik a kamera által közvetített kép.

Amennyiben ezt az üzenetet látja: "... No data connection. Allow Wi-Fi assistant to switch the network to a better one?"akkor válassza ezt: "Decline". (vagyis a mostani helyett ne keressen más wifi kapcsolatot)

Akkor is rendszeresen töltse fel az akkumulátort, ha nem is használja a készüléket. Az alkalmazott akkutechnikának köszönhetően nem szükséges az akku előzetes kisütése.

•

•

Töltés közben ne hagyja felügyelet nélkül a készülék akkumulátorát.

Töltés közben helyezze a terméket egy hőálló felületre. Töltés közben egy kis felmelegedés normális dolog.

• A készülék csatlakoztatása előtt győződjön meg arról, hogy az USB áramforrás elegendő áramot képes leadni, mert különben tönkremehet az áramforrás.

Ezért tehát ilyen célra ne használja a számítógép, a tasztatúra vagy egy tápegység nélküli USB-hub USB-portját, mivel ezek árama ehhez nem elegendő.

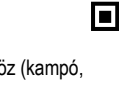

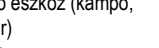

• Töltőkábel

**A legújabb használati útmutatók**

#### **b) Üzemzavar elhárítása**

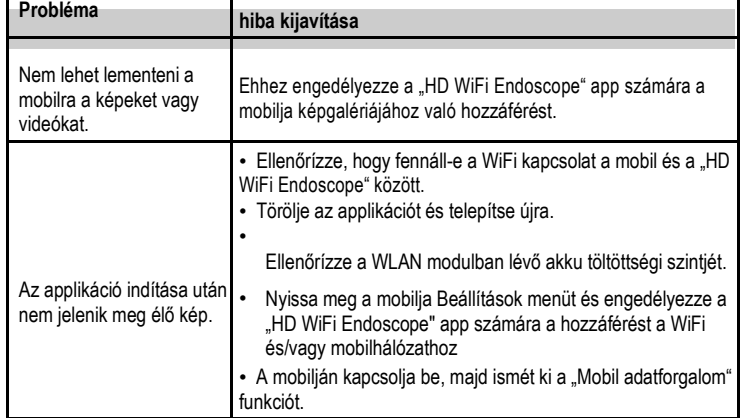

#### **Hogyan használjuk laptopon vagy asztali számítógépen?**

#### **a) Csatlakoztatás**

• A WLAN modul nem alkalmas arra, hogy azzal egy vezetéknélküli hálózaton keresztül csatlakozzon egy laptophoz vagy asztali számítógéphez. Ehelyett inkább csatlakoztassa az endoszkópot a számítógép egyik USB A aljzatához.

A számítógép majd automatikusan konfigurálja az endoszkópot úgy, hogy azt kameraként lehessen használni. Várja meg, amíg a számítógép elvégzi a munkáját és kövesse a képernyőn megjelenő utasításokat.

• Arra is van lehetőség, hogy az endoszkópot videokameraként használja. Ez úgy lehetséges, hogy vagy a számítógép médialejátszó programját használja, vagy letölti pl. a VLC Media Player programot (www.videolan.org/vlc) az internetnetről.

#### **b) Windows®**

- 1. A "Smart Camera" programot javasoljuk, mert azt kifejezetten az endoszkóppal együtt való alkalmazásra fejlesztették ki:
	- Keresse fel a Conrad Electronic SE hivatalos internetes oldalát itt:
	- www.conrad.com/downloads és írja be a keresőablakba a cikkszámot.
	- Töltse le a "Smart Camera" programot.
	- Ezután installálja a számítógépre.
- 2. Csatlakoztassa az endoszkópot a számítógép egyik USB A aljzatához.
- 3. Indítsa el a "Smart Camera" programot úgy, kétszer rákattint

#### a képernyőn lévő **O** ikonra.

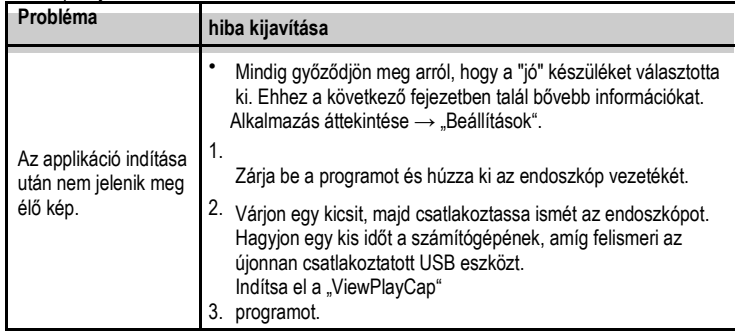

#### **Alkalmazások áttekintése: "Beállítások"**

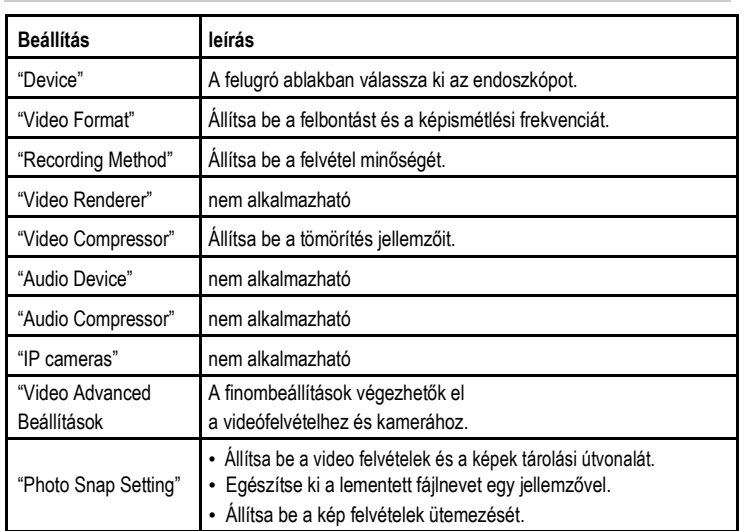

#### **c) MacOS**

A "Smart Camera" felhasználói program egy általános program, amely a Windows® operációs rendszerek által támogatott. Alternatívaként az alábbi programokat javasoljuk még: "Photo Booth", "QuickTime Player" vagy "VLC Player".

#### **Ápolás és tisztítás**

- Mielőtt bármilyen takarításhoz, vagy tisztításhoz kezdene, csatlakoztassa le a kamerát a WLAN modulról ill. a számítógépről.
- Tiszta vízzel alaposan mossa le a kamera csövét, miután azt folyadékban használta. Majd hagyja, hogy teljesen megszáradjon és csak ezután tegye vissza a dobozába. A kamerát nyugodtan lemoshatja a megengedett vízmélységet jelző matrica vonaláig.
- Egy kisebb ecsetet vagy fültisztító vattarudacskát használjon a kamera objektív megtisztításához.
- A szennyeződést csak tiszta, száraz és szálmentes ronggyal távolítsa el.
- Ne használjon agresszív tisztítószereket, alkoholt vagy más kémiai oldószert, mert ezek a ház sérüléséhez és hibás működéshez vezethetnek.

#### **Megfelelőségi nyilatkozat (DOC)**

A Conrad Electronic SE, Klaus-Conrad-Straße 1, D-92240 Hirschau, ezennel kijelenti, hogy ez a készülék megfelel a 2014/53/EU irányelvnek.

Az EU megfelelőségi nyilatkozat teljes szövege a következő internet címen áll rendelkezésre: www.conrad.com/downloads

Válasszon egy nyelvet az egyik zászlószimbólumra való rákattintással, és adja be a készülék rendelési számát a keresőmezőbe; Ezt követően az EU megfelelőségi nyilatkozatot PDF formátumban letöltheti.

#### **Eltávolítás**

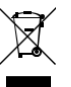

Az elektronikus készülékek újrahasznosítható anyagok, ezért nem valók a háztartási hulladék közé. A használt készülék ártalmatlanításánál be kell tartani az érvényes törvényi rendelkezéseket. Ezzel Ön eleget tesz a törvényi kötelezettségeinek és hozzájárul a környezet védelméhez.

#### **Műszaki adatok**

#### **a) Általános tudnivalók**

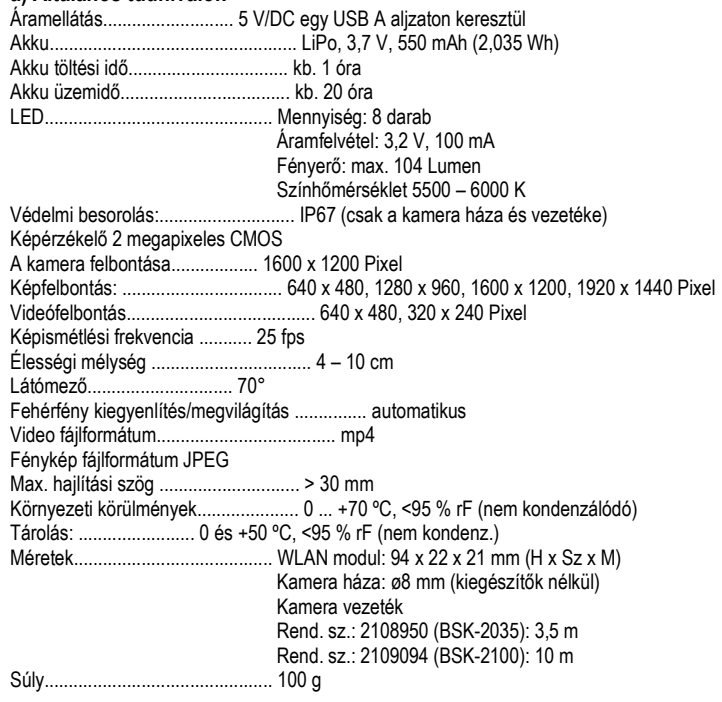

#### **b) WiFi**

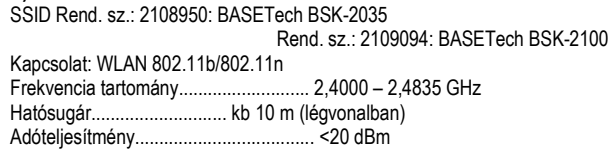

#### **c) Mobil / PC**

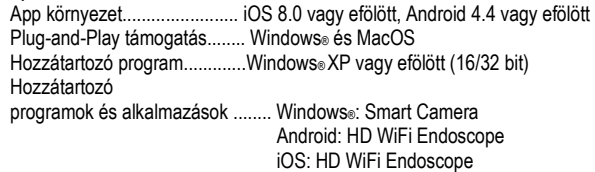

Ez a Conrad Electronic SE kiadványa, Klaus Conrad Str. 1, D-92240 Hirschau (www.conrad.com). Minden jog fenntartva, a fordítás jogát is beleértve. Bármilyen reprodukcióhoz, pl. fénymásolathoz, mikrofilm-felvételhez vagy elektronikus adatfeldolgozó készüléken történő feldolgozáshoz a kiadó írásbeli engedélye szükséges. Az utánnyomás, még kivonatos formában is tilos. A kiadvány megfelel a nyomtatás idején fennálló műszaki szintnek.